# **Coté informatique**

Voici le principe de fonctionnement que je voulais faire initialement :

- 1. lecteur des informations sur le port série (coté local)
- 2. envoie sur serveur de base de données SGBD (coté serveur)

On y reviendra plus tard.

Pour l'instant j'installe tout sur le raspberyPi.

# **Installer PHP**

La lecture sur des informations va s'effectuer en PHP. C'est le plus simple pour moi parce que c'est très proche du langage C. Dans un premier temps il faut installer l'interpréteur PHP :

sudo apt-get install php

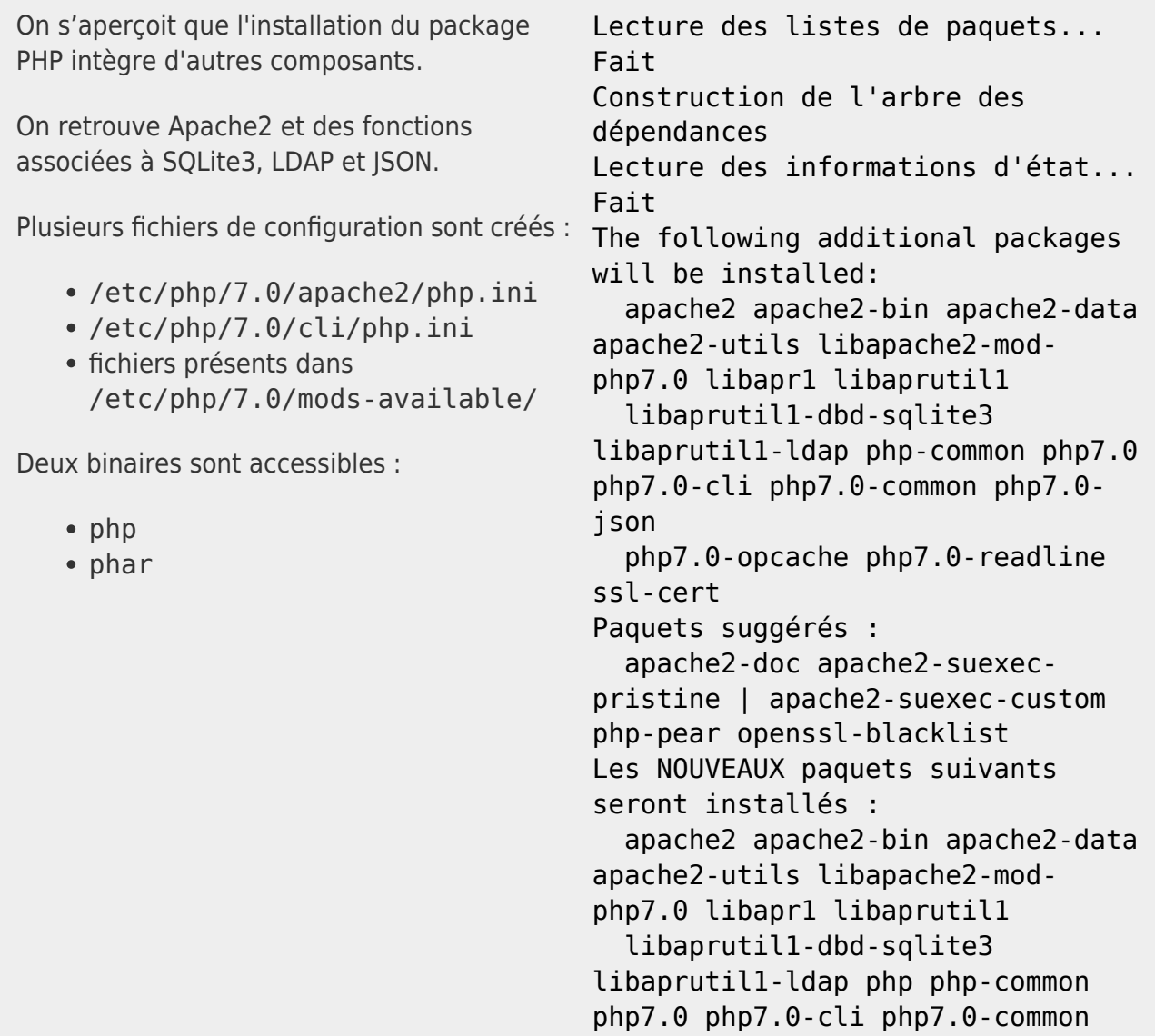

Last<br>update: update:<br>2021/01/01 electronique:teleinformation-compteur-electricite:cote\_informatique https://www.abonnel.fr/electronique/teleinformation-compteur-electricite/cote\_informatique 15:30

> php7.0-json php7.0-opcache php7.0-readline ssl-cert 0 mis à jour, 18 nouvellement installés, 0 à enlever et 0 non mis à jour. Il est nécessaire de prendre 4 582 ko dans les archives. Après cette opération, 17,0 Mo d'espace disque supplémentaires seront utilisés. Souhaitez-vous continuer ? [O/n]

# **Installer le SGBD PostgreSQL**

J'ai installé le SGBD PostgreSQL ainsi que le bibliothèque de connexion PHP. Une fois installé, les programmes n'occuperont Résultat : que 30 Mo. Je n'ai pas l'habitude d'avoir une installation prenant aussi peu de place. sudo apt-get install php-pgsql postaresal Lecture des listes de paquets... Fait Construction de l'arbre des dépendances Lecture des informations d'état... Fait The following additional packages will be installed: libpq5 php7.0-pgsql postgresql-9.6 postgresqlclient-9.6 postgresql-clientcommon postgresql-common postgresql-contrib-9.6 sysstat Paquets suggérés : postgresql-doc locales-all postgresql-doc-9.6 libdbd-pg-perl isag Les NOUVEAUX paquets suivants seront installés : libpq5 php-pgsql php7.0-pgsql postgresql postgresql-9.6 postgresql-client-9.6 postgresql-client-common postgresql-common postgresqlcontrib-9.6 sysstat 0 mis à jour, 10 nouvellement

installés, 0 à enlever et 0 non mis à jour. Il est nécessaire de prendre 6 281 ko dans les archives. Après cette opération, 30,2 Mo d'espace disque supplémentaires seront utilisés. Souhaitez-vous continuer ? [O/n]

#### **Paramétrer le SGBD PostgreSQL**

Voilà comment je fais pour me connecter au moteur de SGBD PostgreSQL. J'effectue ces manipulations depuis le compte pi.

1. Je me connecte avec le compte du SGBD qui se nomme postgres :

sudo su postgres

2. Je me connecte au SGBD :

psql

Oh joie ! L'invite postgres=# apparaît.

# **Créer la base de données**

Je vais utiliser les informations suivantes :

- base de données : ampere
- utilisateur de la base de données (rôle) : r\_ampere

Il faut créer l'utilisateur de la base de données. Création du rôle r\_ampere De manière schématique, l'utilisateur de connexion à la base de données s'appelle un CREATE ROLE r\_ampere PASSWORD rôle. 'This1sN0tAnPwd' LOGIN VALID UNTIL 'infinity';

Il faut créer la base de données qui va accueillir les données.

CREATE DATABASE "ampere" WITH OWNER "r\_ampere" ENCODING 'UTF8'

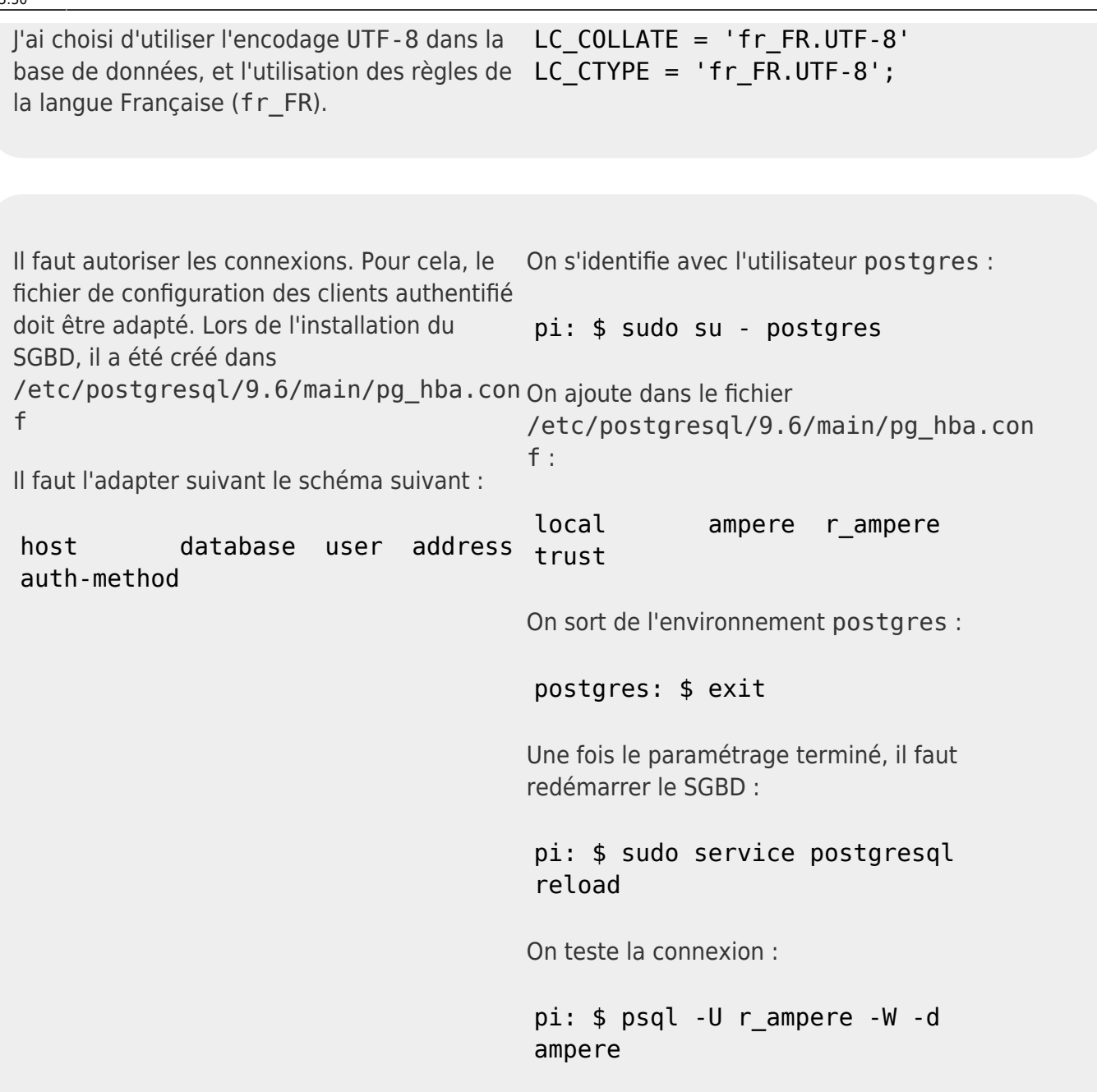

# **Principe de fonctionnement**

Un programme doit sans cesse boucler pour effectuer cette action :

1. lire une trame sur /dev/ttyAMA0 readTrame 2. ajouter un timestamp dans la trame 3. mémoriser la trame brute avec timestamp dans une mémoire tampon saveTrameTampon

saveTrameBdd

saveTrameCsv

# **Insérer une fichier CSV dans une table MySQL**

```
<?php
$databasehost = "localhost";
$databasename = "telereleve_elec";
\deltadatabasetable = "tr_journalier";
$databaseusername="Utilisateur";
$databasepassword = "motDePasse";
$fieldseparator = ",";
$lineseparator = "\n";
$csvfile = "releves/teleinfo_20181219.csv";
if(!file exists($csvfile) {
     die("File not found. Make sure you specified the correct path.\n");
}
try {
     $pdo = new PDO("mysql:host=$databasehost;dbname=$databasename",
         $databaseusername, $databasepassword,
         array(
            PDO::MYSQL ATTR LOCAL INFILE => true,
             PDO::ATTR_ERRMODE => PDO::ERRMODE_EXCEPTION
\overline{\phantom{a}} );
} catch (PDOException $e) {
     die("database connection failed: ".$e->getMessage());
}
$affectedRows = $pdo->exec("
     LOAD DATA LOCAL INFILE ".$pdo->quote($csvfile)." INTO TABLE
`$databasetable`
       FIELDS TERMINATED BY ".$pdo->quote($fieldseparator)."
      LINES TERMINATED BY ".$pdo->quote($lineseparator));
echo "Loaded a total of $affectedRows records from this csv file.\n";
?>
```
#### **Transformer une donnée timestamp unix en format date et heure**

SELECT FROM UNIXTIME(`TIMESTAMP`) FROM `tr\_journalier`

#### **Bibliothèque PHP**

Le programme sera écrit en PHP. On va au maximum utiliser des méthodes afin d'obtenir des informations sur la consommation :

quelle est la consommation Intensité instantannée ? - getIINST

- quelle est la valeur du compteur HC ? getHCHC
- quelle est la valeur du compteur HP ? getHCHP
- quelle est la période tarifaire en cours ? getPTEC
- quelle est la puissance apparente ? getPAPP

et obtenir des informations sur l'abonnement :

- quelle est le N° d'identification du compteur ? getADCO
- quelle est l'Option tarifaire ? getOPTARIF
- quelle est l'Intensité souscrite ? getISOUSC

Je pense également à des méthodes d'analyse :

- quelle est la consommation HC/HP de la période tarifaire actuelle ? getConsoPeriodeNow(tarif)
- quelle est la consommation HC/HP de la période précédente ? getConsoPeriodePrev(tarif)
- quelle est la consommation HC/HP des 24 dernières heures ? getConsoPeriode24(tarif)
- quelle est la consommation HC/HP d'une période de 7 jours X ? getConsoPeriode7jours(tarif, dateHeureDebut)
- quelle est la consommation HC/HP de la minute X ? getConsoMinute(tarif, dateHeure)
- quelle est la consommation HC/HP de l'heure X ? getConsoHeure(tarif, dateHeure)
- quelle est la consommation HC/HP du jour X ? getConsoJour(tarif, dateHeure)
- quelle est la consommation HC/HP de la semaine X ? getConsoSemaine(tarif, date)
- quelle est la consommation HC/HP du mois X ? getConsoMois(tarif, date)
- quelle est la consommation HC/HP de l'année X ? getConsoAnnee(tarif, date)

Et ensuite on pourra partir sur des statistiques :

- moyenne
- tendance
- $\bullet$

#### **Projets**

[http://vesta.homelinux.free.fr/wiki/demodulateur\\_teleinformation\\_edf.html](http://vesta.homelinux.free.fr/wiki/demodulateur_teleinformation_edf.html)

<http://lhuet.github.io/blog/2014/01/montage-teleinfo.html>

Projet de <http://www.magdiblog.fr/gpio/teleinfo-edf-suivi-conso-de-votre-compteur-electrique/>

Le relevé d'info compatible<http://hallard.me/teleinfo-emoncms/>

From: <https://www.abonnel.fr/>- **notes informatique & technologie**

Permanent link: **[https://www.abonnel.fr/electronique/teleinformation-compteur-electricite/cote\\_informatique](https://www.abonnel.fr/electronique/teleinformation-compteur-electricite/cote_informatique)**

Last update: **2021/01/01 15:30**

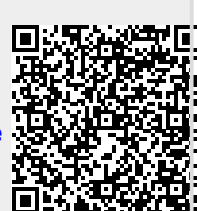